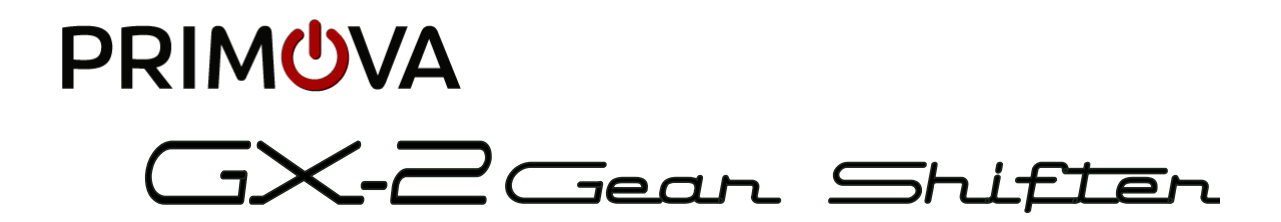

# Manual de referencia V2.0

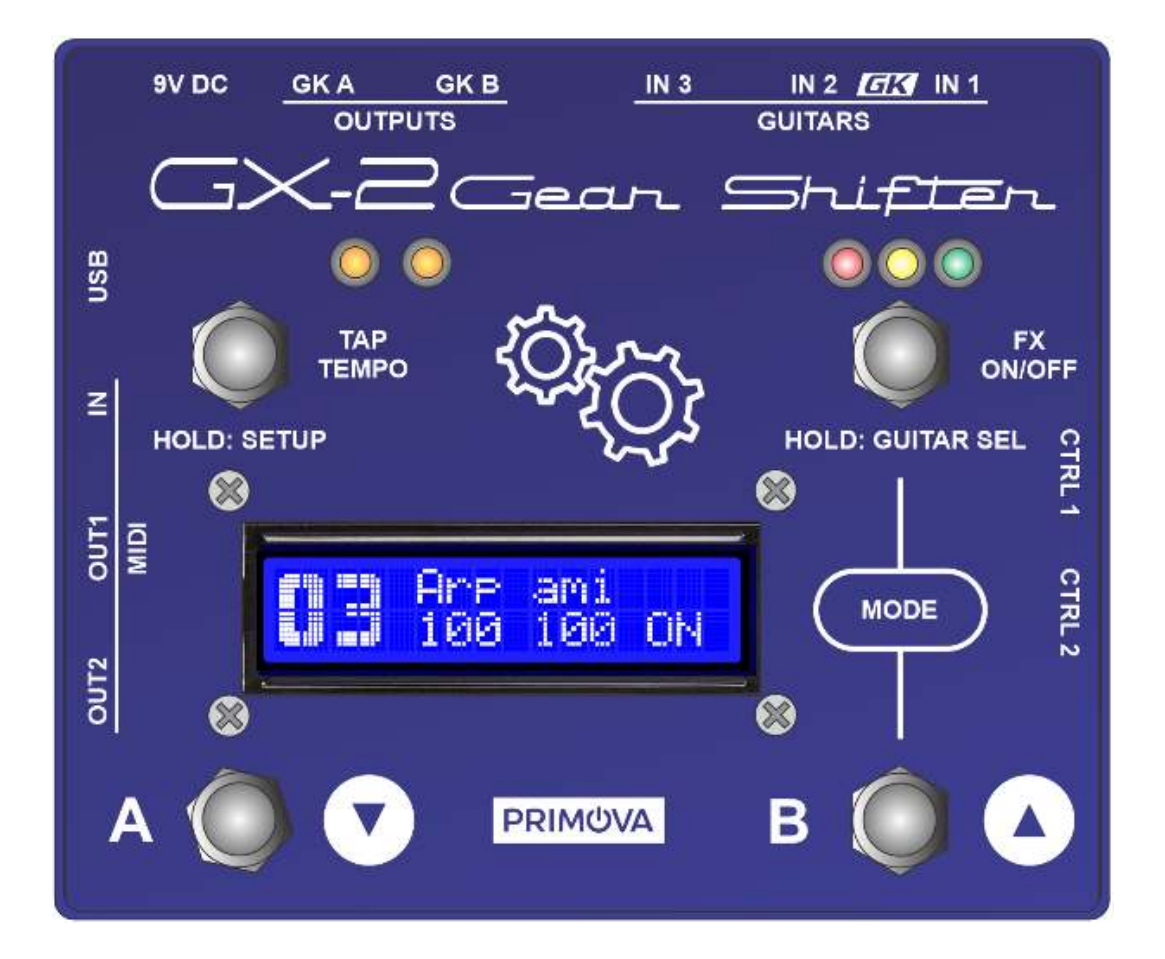

Versión 2.4.0 2023-08-09

# Tabla de contenido

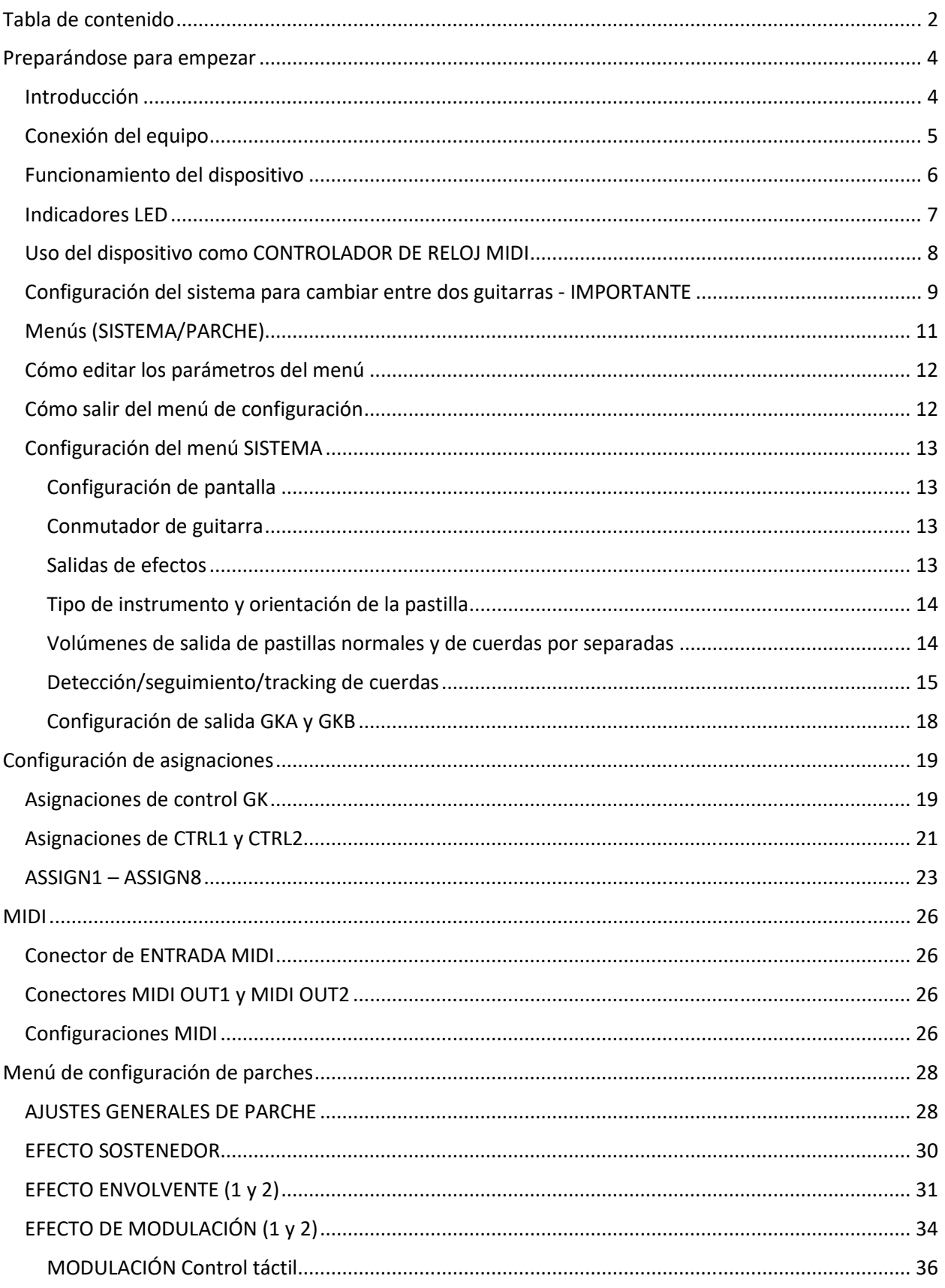

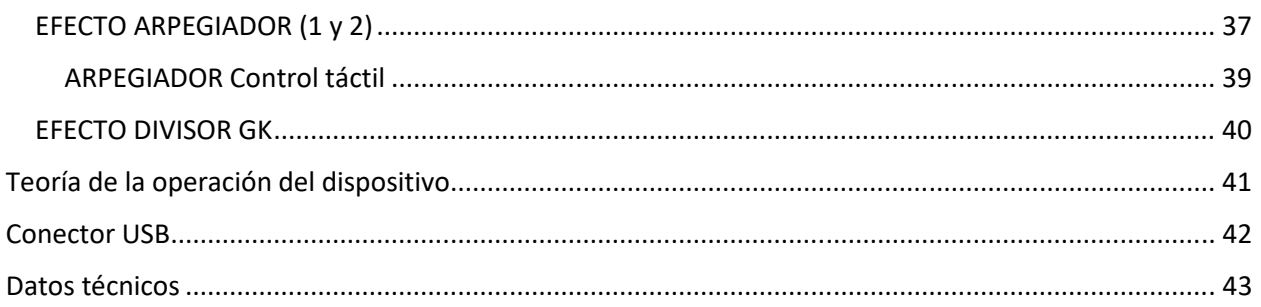

# Preparándose para empezar

Introducción

El Primova GX-2 combina muchas funciones en una unidad compacta.

#### **Selector de guitarra**

Le permite conectar dos guitarras de 13-pines y una guitarra normal y cambiar sin problemas entre ellas. Los volúmenes de salida GK de cada cuerda se pueden calibrar para que las dos guitarras GK/Piezo tengan un volumen de salida similar. Opcionalmente, puede incluso hacer que BOSS/Roland Guitar Synths alterne entre diferentes ajustes GK (esto requiere un cable MIDI al sintetizador). La unidad tiene 10 "Ajustes GK" (GK Settings) individuales que se pueden asignar libremente a las entradas IN1, IN2 e IN3. Cada "Configuración GK" contiene configuraciones para volúmenes/sensibilidades internas, así como qué GK-SET deben usar las unidades de sintetizador.

#### **Preamplificador hexafónico**

Como los volúmenes pueden configurarse de forma independiente, puede usar el GX-2 para amplificar pastillas polifónicas débiles o hacerlas menos "calientes" por cuerda.

#### **Conmutador de sintetizador**

Le permite encender/apagar dos unidades de sintetizador individuales. Tenga en cuenta que esta unidad es un "conmutador de todas las señales", lo que significa que no tiene que asignar GKVOL al volumen para poder apagar los sonidos del sintetizador.

#### **MIDI CC y controlador de tiempo**

El GX-2 puede actuar como un controlador MIDI ya que se pueden asignar GKVOL, S1, S2, CTRL1 y CTRL2 para transmitir mensajes MIDI CC a las dos salidas MIDI.

También se puede utilizar como controlador de tiempo MIDI para sincronizar los BPM de los dispositivos conectados desde una sola fuente. También se puede utilizar como esclavo MIDI si se conecta a una caja de ritmos (es decir, Beat Buddy o similar). En este caso, el BPM de batería se reenviará a los dos dispositivos de sintetizador.

#### **Efector de modulación polifónica**

Esta unidad tiene un motor de modulación de volumen que admite 99 parches configurables por el usuario (ranuras de memoria de efectos). Algunos de ellos están poblados con muestras de fábrica. Los parches se pueden mover o duplicar usando menús. Al modular el volumen por cuerda, se crean efectos como Polyphonic Semi-Arps, Tremolos, Envelopers y Volume Sustainers. Como esta modulación se realiza en las señales de las pastillas de guitarra polifónica sin procesar, puede combinarla con cualquier otro efecto en sus unidades de sintetizador para crear sonidos o texturas completamente nuevos.

Opcionalmente, la unidad también puede modular la pastilla de guitarra monofónica normal, pero en este caso son preferible los efectos de guitarra en su sintetizador o pedales analógicos.

*NOTA: La unidad se entrega sin adaptador de corriente. El adaptador que recomendamos es NUX ACD-006A o un adaptador BOSS PSA. El adaptador debe ser de 9 VDC y suministrar al menos >= 500 mA (0.5A). El enchufe y la polaridad son los mismos que los utilizados por BOSS en los pedales. Si experimenta algún ruido de fondo adicional, obtenga una mejor fuente de alimentación.* 

# Conexión del equipo

SY-1000, GR-55, VG/VB-99 or GP-10\* \*MIDX-20 requerido para control GKSET control via MIDI 1/4" STD 2 x GK(13-pin)

 $111n$ MIDI SYNC  $\frac{m}{2}$ MIDI (SysEx) MIDI (SysEx)

#### Nunca conecte o desconecte los conectores GK mientras la alimentación esté encendida

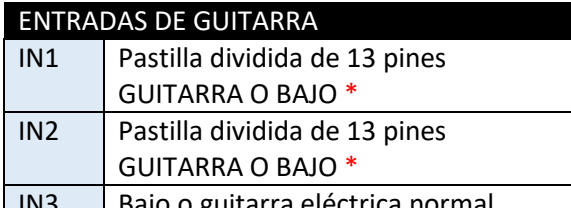

IN3 Bajo o guitarra eléctrica normal \* NUNCA CONECTE A LA ENTRADA DE

SINTETIZADOR DE 13 PINES -

¡PUEDE CAUSAR DAÑOS PERMANENTES!

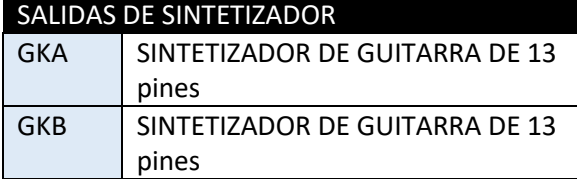

#### CONTROLES EXTERNOS - OPCIONAL

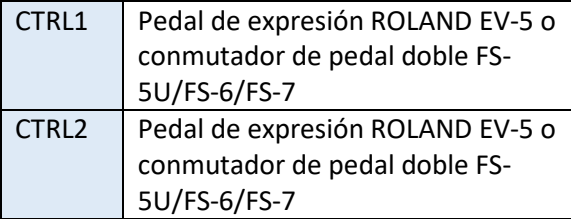

Interruptor de MODO/POLARIDAD

FS-6

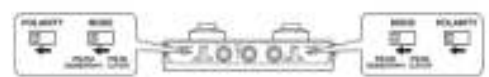

 $FS-7$ 

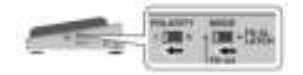

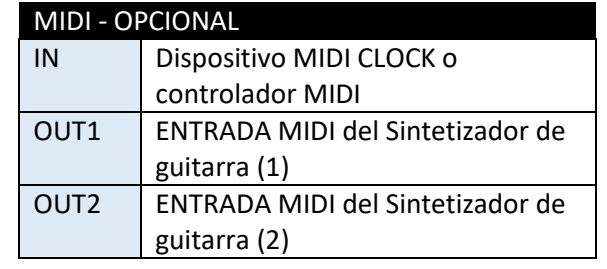

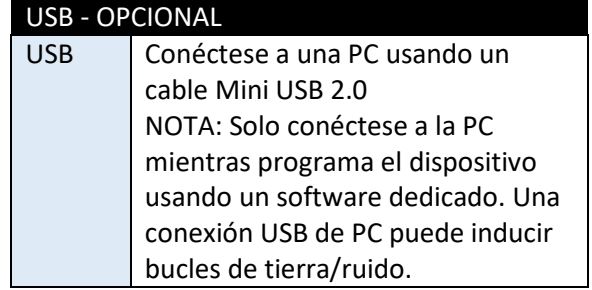

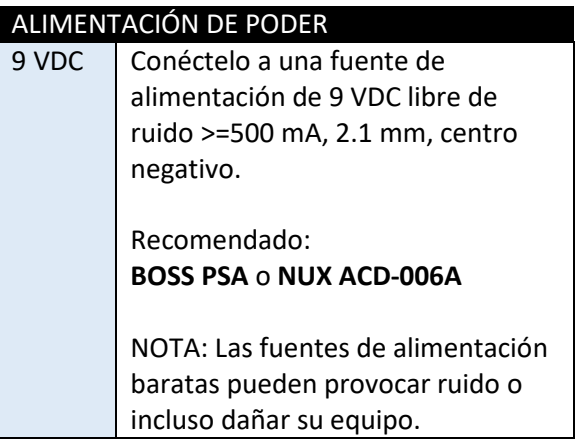

# Funcionamiento del dispositivo

#### **MODO GK**

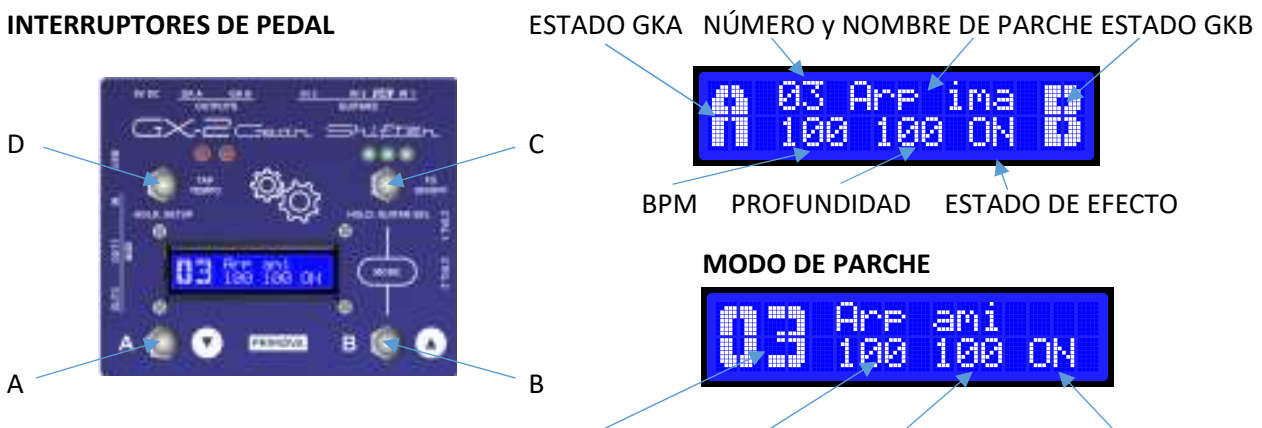

NÚMERO DE PARCHE BPM PROFUNDIDAD ESTADO DE EFECTO

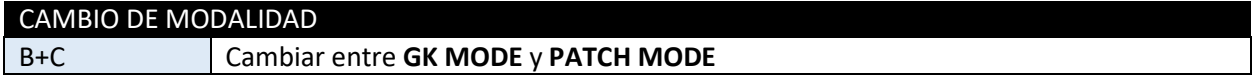

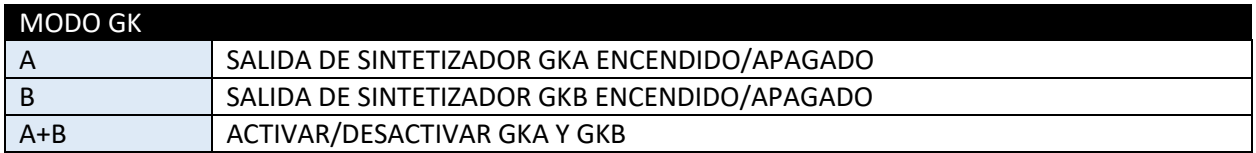

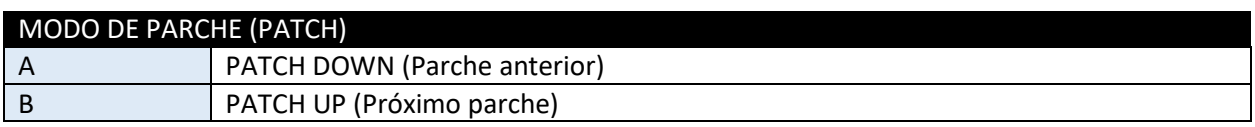

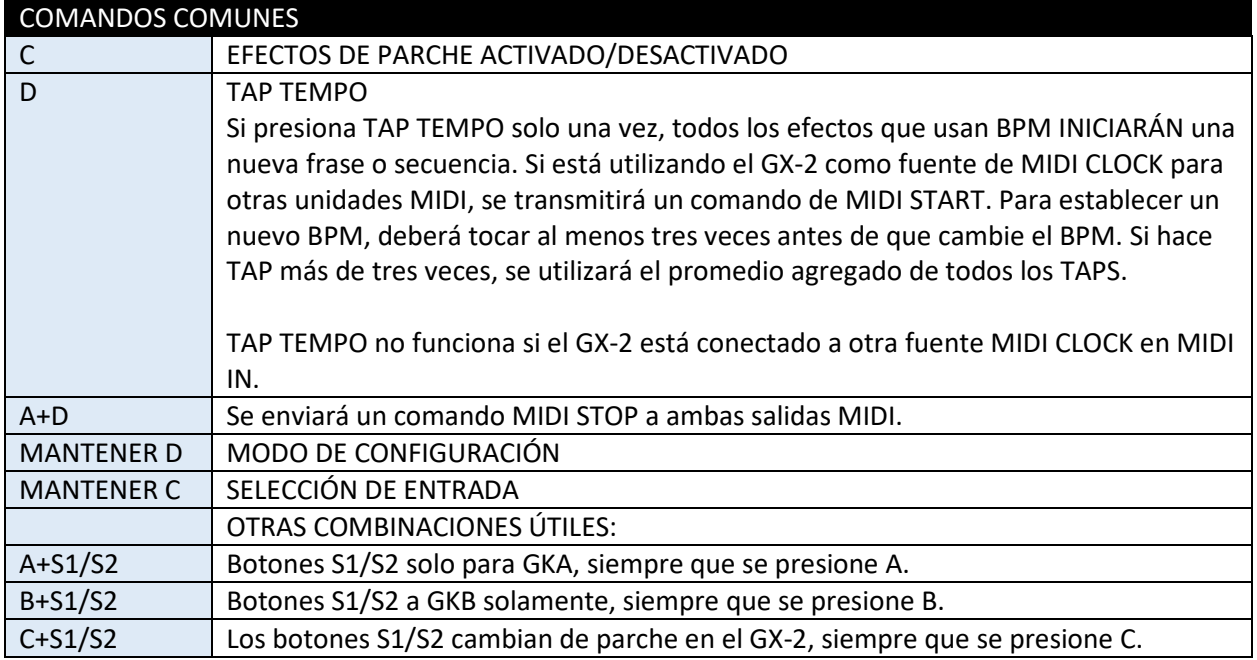

# Indicadores LED

Los indicadores LED muestran la guitarra seleccionada, las salidas de sintetizador habilitadas y la tasa de BPM real.

#### **Los tres LED a la derecha indican la entrada de guitarra seleccionada.**

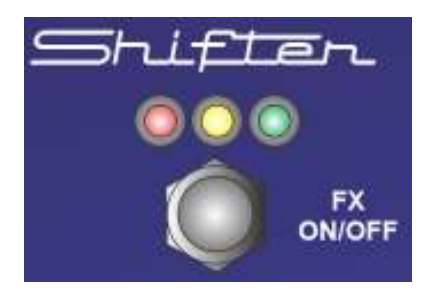

Cuando se selecciona IN1, el LED VERDE se encenderá Cuando se selecciona IN2, el LED AMARILLO se encenderá Cuando se selecciona IN3, el LED ROJO se encenderá

El LED SIN UTILIZAR situado más a la izquierda siempre parpadeará a la tasa de BPM real.

El LED SIN UTILIZAR situado más a la derecha puede parpadear a la

tasa de subdivisión BPM real. La subdivisión se deriva de la configuración del parche, si corresponde.

#### **Los dos LED a la izquierda indican las salidas GK activas. Estos dos LED son multicolores.**

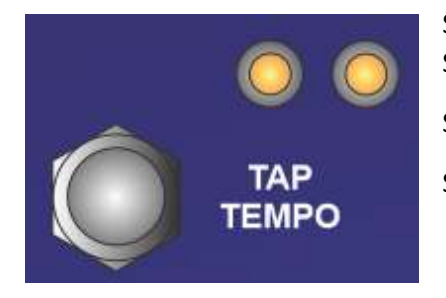

Si GKA está habilitado, el LED izquierdo se encenderá Si GKB está habilitado, el LED derecho se encenderá Si muestran una luz AMARILLA, estás en el modo GK. Si muestran una luz ROJA o VERDE, está en el modo PATCH.

Si los efectos del parche están activados, estos LED parpadearán con la tasa de BPM y el LED derecho parpadeará con la tasa de BPM real. El LED izquierdo puede parpadear a la tasa de subdivisión BPM real. La subdivisión se deriva de la configuración del parche, si corresponde.

Si el GK real está habilitado, el LED parpadeará de forma inversa y se apagará brevemente.

Si el GK real está deshabilitado, el LED parpadeará de manera normal y se ENCENDERÁ brevemente.

### Uso del dispositivo como CONTROLADOR DE RELOJ MIDI

El dispositivo se puede utilizar como fuente de reloj MIDI (MIDI CLOCK). Se transmitirá un comando MIDI START si se presiona el interruptor de pie TAP TEMPO una vez o en el primer toque en una secuencia de varios toques para establecer la velocidad de BPM. Para establecer un nuevo BPM, deberá tocar al menos tres veces antes de que cambie el BPM. Si toca más de tres veces, se utilizará el promedio agregado de todos los TAPS en la secuencia. Si no toca durante 2.5 segundos, una nueva secuencia estará lista para comenzar.

Si presiona el interruptor de pie A y TAP TEMPO al mismo tiempo, se enviará un comando MIDI STOP.

#### **CONEXIONES**

Conecte un cable MIDI al MIDI OUT a su otro dispositivo y asegúrese de que la configuración *MIDI: CLOCK OUT* esté activada en la configuración del sistema GX-2. Los dos conectores MIDI OUT transmiten información idéntica.

Al conectar dos cables MIDI, puede controlar dos dispositivos externos simultáneamente. Si desea controlar más de dos dispositivos, necesita una unidad divisora MIDI (MIDI splitter).

#### **¿QUÉ SUCEDE SI CONECTO UN DISPOSITIVO DE RELOJ EXTERNO A LA ENTRADA MIDI?**

Si ha conectado una fuente de relog (CLOCK) externa como "Beat Buddy" o similar al conector MIDI IN, el tapping no funcionará. La fuente de reloj externa controlará el GX-2 BPM así como los demás dispositivos que haya conectado a los conectores MIDI OUT.

# Configuración del sistema para cambiar entre dos guitarras - IMPORTANTE

Cada guitarra es un instrumento único con ciertas características. Esta es la razón por la que la mayoría de los sintetizadores de guitarra que utilizan una pastilla dividida deben calibrarse utilizando los AJUSTES GK (GK SETTINGS) del sintetizador. En algunos casos, con dos guitarras similares, las características principales son las mismas, pero aún así el volumen será diferente si las distancias entre cada cuerda y la pastilla dividida son diferentes.

#### *Configuración simplificada*

En la configuración simplificada, NO conectaras cables MIDI entre el GX-2 y los sintetizadores y ambas guitarras compartirán la misma AJUSTE GK (GK SETTINGS) del sintetizador.

Utilice los siguientes pasos para compensar la variación en el volumen de las cuerdas entre dos guitarras:

- 1. Mantenga todos los volúmenes de las cuerdas en 100 (POR DEFECTO) para la pastilla dividida conectada a IN1.
- 2. Programe los AJUSTES GK (GK SETTINGS) en su(s) sintetizador(es) para que funcione perfectamente con esta guitarra.
- 3. Ajuste los volúmenes de las cuerdas del GX-2 para la pastilla dividida conectada a IN2 para que correspondan a los mismos niveles que con la guitarra conectada a IN1. Aquí debe observar los medidores de volumen del sintetizador mientras se ajustan los volúmenes de las cuerdas del GX-2.
- 4. Ahora cambie entre las dos guitarras varias veces y verifique la funcionalidad de ambas guitarras. Si es necesario, haga más ajustes. Si no está satisfecho con el resultado final, es posible que deba utilizar la configuración avanzada.

#### *Configuración avanzada*

En la configuración avanzada, los sintetizadores alternarán entre dos AJUSTES GK diferentes cuando cambie de guitarra. Esto se logra mediante el envío de comandos SYSEX por parte del GX-2 para reprogramar los sintetizadores.

Utilice los siguientes pasos para establecer la configuración avanzada:

- 1. Mantenga todos los volúmenes de las cuerdas en 100 (POR DEFECTO) para la pastilla dividida conectada a IN1
- 2. Mantenga todos los volúmenes de las cuerdas en 100 (POR DEFECTO) para la pastilla dividida conectada a IN2
- 3. Seleccione la guitarra conectada a IN1
- 4. Configure GK SETTINGS #1 en el sintetizador A para un funcionamiento perfecto con esta guitarra (IN1)
- 5. Configure GK SETTINGS #1 en el sintetizador B para un funcionamiento perfecto con esta guitarra (IN1)
- 6. Ahora seleccione la guitarra conectada a IN2
- 7. Configure GK SETTINGS #2 en el sintetizador A para un funcionamiento perfecto con esta guitarra (IN2)
- 8. Configure GK SETTINGS #2 en el sintetizador B para un funcionamiento perfecto con esta guitarra (IN2)
- 9. Conecte un cable MIDI entre GX-2 OUT1 a MIDI IN del sintetizador A
- 10. Conecte un cable MIDI entre GX-2 OUT2 a MIDI IN del sintetizador B
- 11. Ahora, al cambiar entre las dos guitarras, los sintetizadores deberían alternar entre GK SET #1 (para IN1) y GK SET #2 (para IN2). Si esto no funciona, asegúrese de que la configuración del sistema " GKSel SysEx " está activado.

## Menús (SISTEMA/PARCHE)

Para acceder al menú **SYSTEMA** debe estar en **MODO GK**.

Para llegar a la configuración de **PARCHE**, debe estar en **MODO PARCHE**.

Para acceder al menú de configuración (SISTEMA o PARCHE), mantenga presionado el interruptor de pie **"D"** (en la esquina superior izquierda) durante un par de segundos.

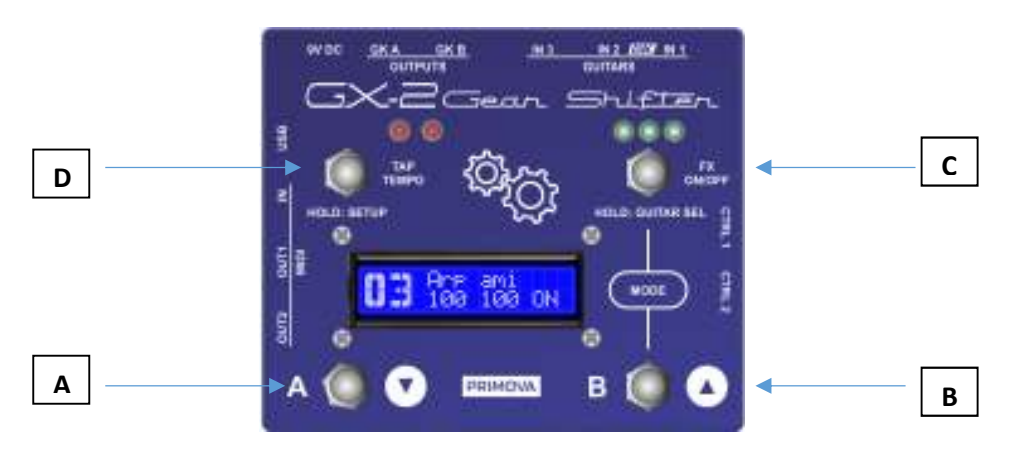

- Paso 1. [ **B+C]** : Presione ambos para alternar entre el sistema (modo GK) y el modo Parche.
- Paso 2. [ **D]** : Mantenga presionado (un par de segundos) hasta el modo Menú de inicio (Sistema o Parche).
- Paso 3. [ **A/B]** : Desplácese hacia arriba/abajo hasta el parámetro que desea editar.
- Paso 4. [ **C]** : Presione para comenzar a editar el parámetro.
- Paso 5. [ **A/B]** : cambia el valor del parámetro (arriba/abajo).
- Paso 6. [ **C]** : Sostenga, para Salir de la edición de **parámetros** .
- Paso 7. [ **D]** : Mantenga presionado (un par de segundos) para llegar al menú Salir **.** Modifique: "Guardar Sí/No", o "Guardar como" y mantenga presionada D nuevamente para Salir Modo menú.

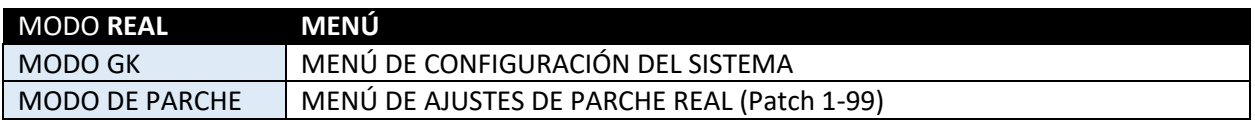

*Nota: Aunque la mayoría de los parámetros, MENÚS y NÚMEROS se editan como se describe arriba, algunos parámetros como "Nombre de Parche" y "Objetivo de Parche" requieren que se operen los cuatro botones para editar correctamente el parámetro.* 

*Consulte el siguiente capítulo para obtener más información.* 

### Cómo editar los parámetros del menú

Inicie la edición de parámetros presionando el interruptor **"C"**. En el modo de edición, el parámetro aparecerá entre corchetes "[… ]". Para salir de la edición de parámetros, MANTENGA presionado C durante un par de segundos (o simplemente presione C a menos que los parámetros sean una cuerda o un objetivo).

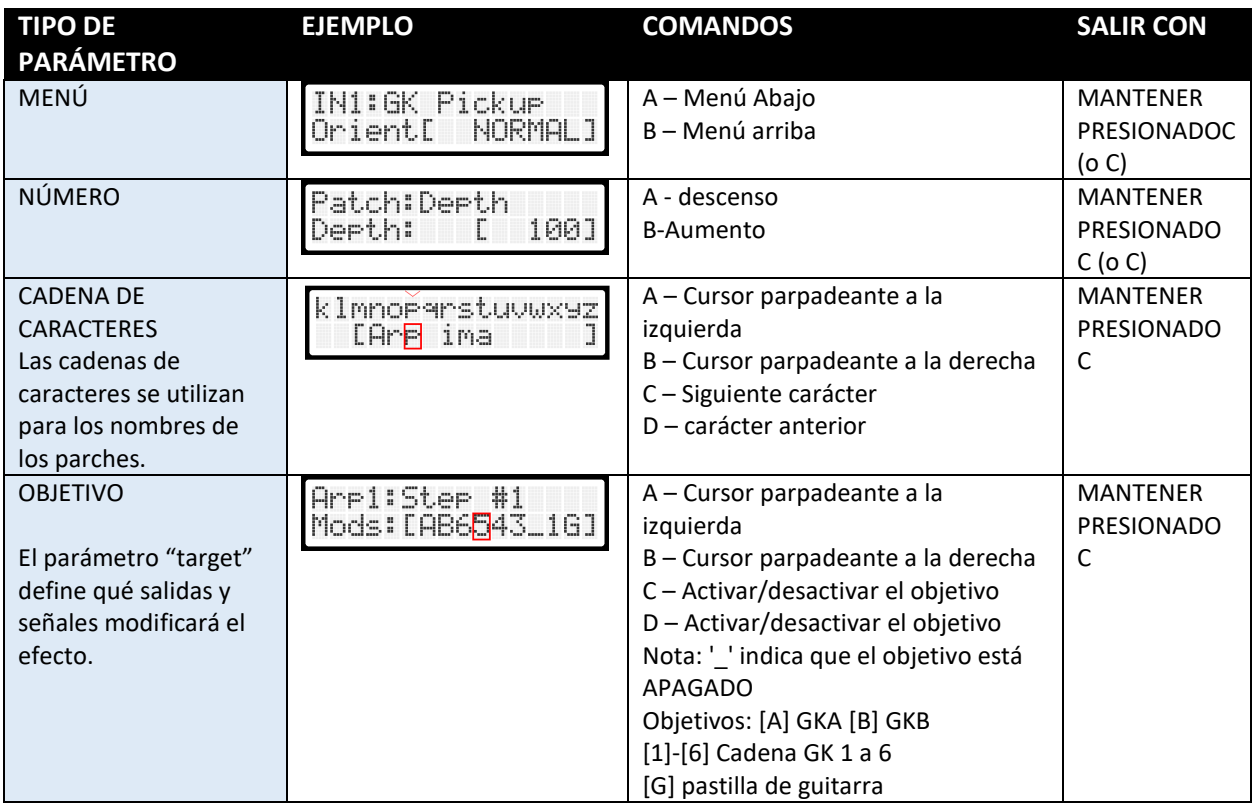

# Cómo salir del menú de configuración

Para salir del menú, mantenga presionado**"** *D"* durante un par de segundos y aparecerá este menú:

#### **MENÚ DE CONFIGURACIÓN DEL SISTEMA:**

SAVE(up/dn\_mone) Overwrite: YËS Establezca este parámetro en NO si desea dejar la configuración del SISTEMA sin modificaciones. Desplácese usando "A" / "B" para llegar a la siguiente

### opción.

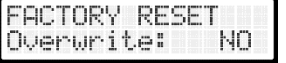

Establezca este parámetro en SÍ (YES) si desea revertir toda la unidad a la configuración predeterminada de fábrica. Todo el sistema y todas las

configuraciones de parches se restablecerán al estado de fábrica.

#### **MENÚ DE CONFIGURACIÓN DE PARCHE:**

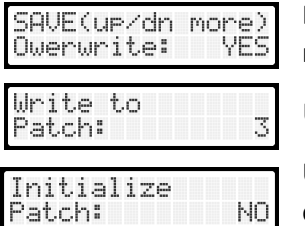

Establezca este parámetro en NO si desea dejar la configuración del parche sin modificaciones. Desplácese usando "A" / "B" para llegar a la siguiente opción.

Utilice esta opción para escribir los datos de su parche en otro parche.

Utilice esta opción para reiniciar el parche. Todos los parámetros se establecerán en el valor POR DEFECTO y el nombre del parche se denominará " Init Patch".

# Configuración del menú SISTEMA

# Configuración de pantalla

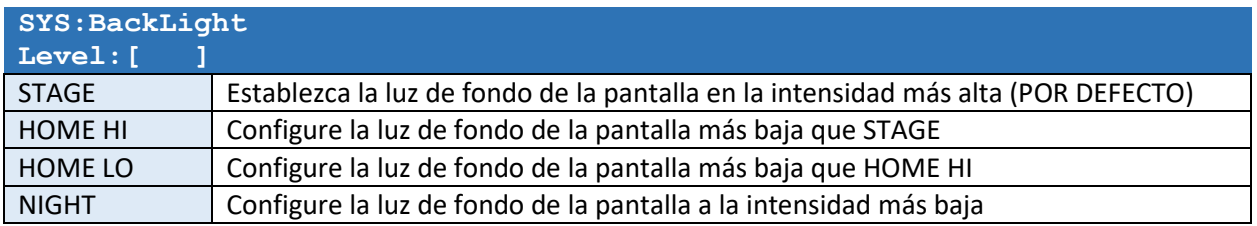

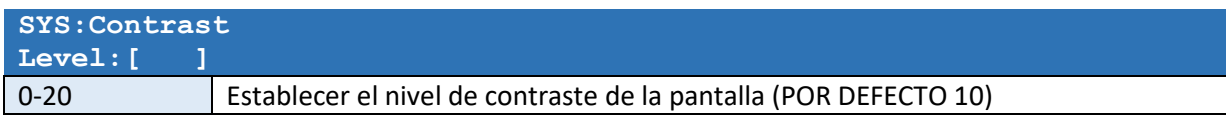

# Conmutador de guitarra

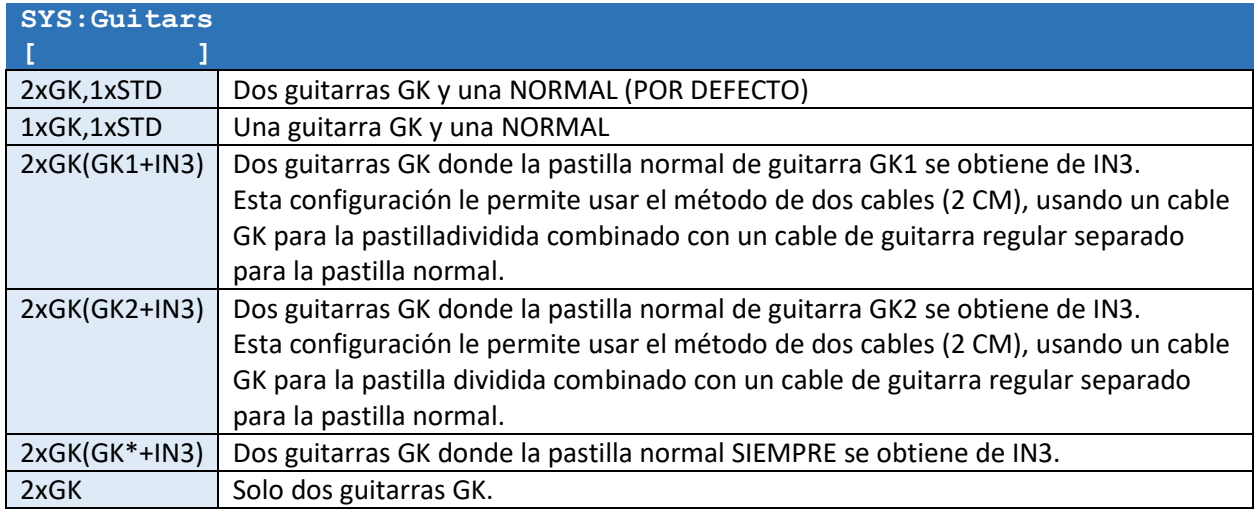

### Salidas de efectos

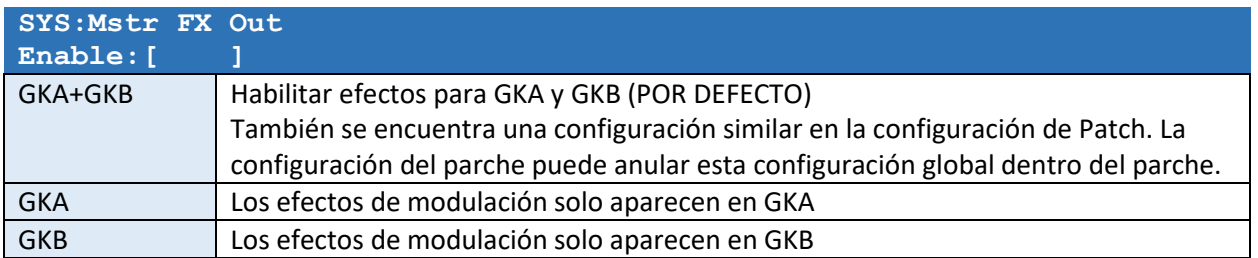

#### Tipo de instrumento y orientación de la pastilla

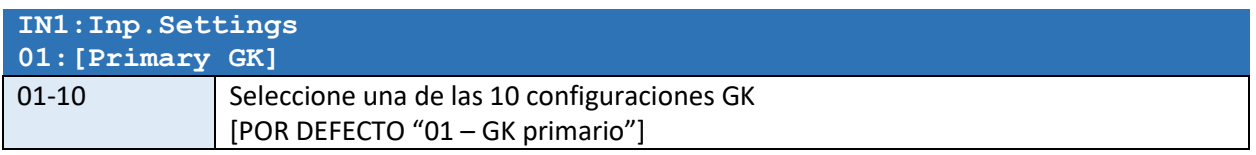

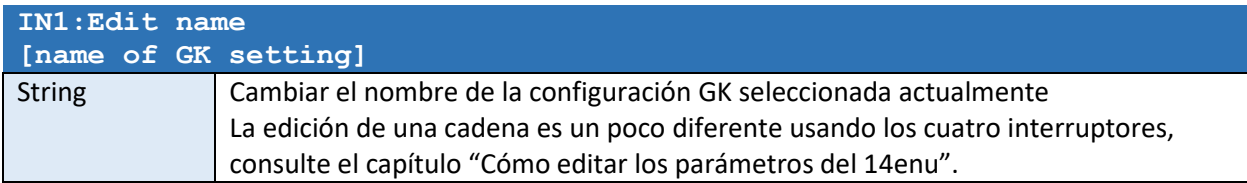

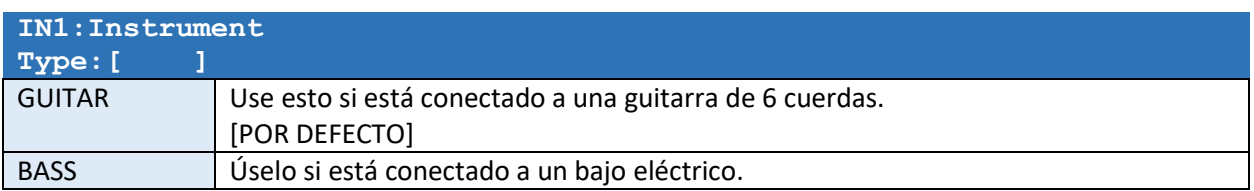

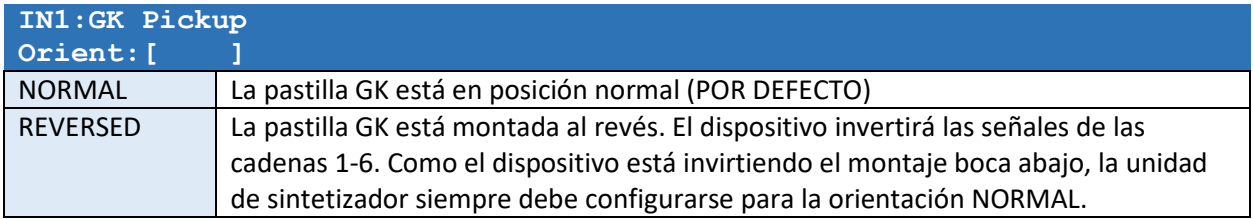

#### Volúmenes de salida de pastillas normales y de cuerdas por separadas

Los siguientes volúmenes de cuerdas le permiten ajustar el volumen a las unidades de sintetizador GKA y GKB. Normalmente, se establecen todos los niveles para la guitarra 1 en [100], se ajustan las sensibilidades del Sintetizador GK a los niveles reales y luego se ajustan los volúmenes de las cuerdas para la guitarra 2 a niveles adecuados para que se muestren las mismas lecturas en los sintetizadores independientemente de guitarra seleccionada.

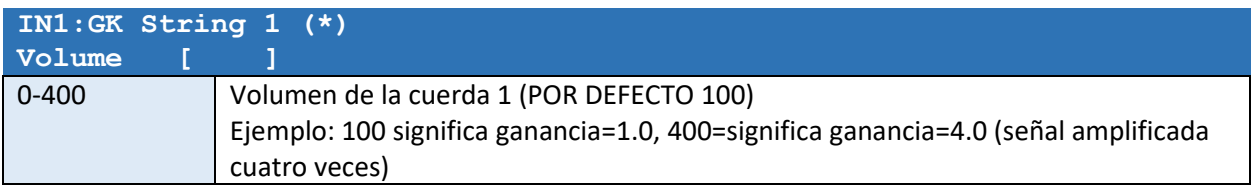

(\*) Esta configuración se repite para todas las cuerdas 1-6

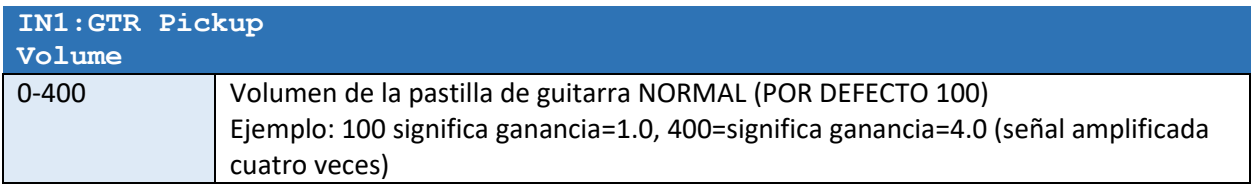

#### Detección/seguimiento/tracking de cuerdas

Algunos efectos como "SUSTAINER" y "ENVELOPER" necesitan sentir cómo se tocan las cuerdas. Dado que el tipo de guitarra y el montaje afectarán los volúmenes de la señal, deberá calibrar el GX-2 para cada guitarra individual utilizada. Este procedimiento de calibración es manejado por las siguientes configuraciones. Los efectos GX-2 ENVELOPER y SUSTAINER escuchan cada cuerda individual y aplican cambios al volumen de salida de acuerdo con lo que "escucha". Para que estos efectos funcionen correctamente, DEBE calibrar individualmente los ajustes del GX-2 SENSE para que coincidan con las guitarras.

NOTA: PUEDE UTILIZAR LOS PARCHES DE FACTOR " **25 POPCORN** " Y " **26 SUSTAINER** " PARA ESCUCHAR CÓMO LA CONFIGURACIÓN AFECTA EL SEGUIMIENTO.

- Si los volúmenes son demasiado altos y/o los umbrales de detección de notas activadas son demasiado bajos, es posible que experimente una doble activación cuando toque una nota.
- Si los volúmenes son demasiado bajos y/o los umbrales de detección de nota activada son demasiado altos, es posible que deba tocar muy fuerte para activar una nueva nota en una cuerda que ya está sonando.

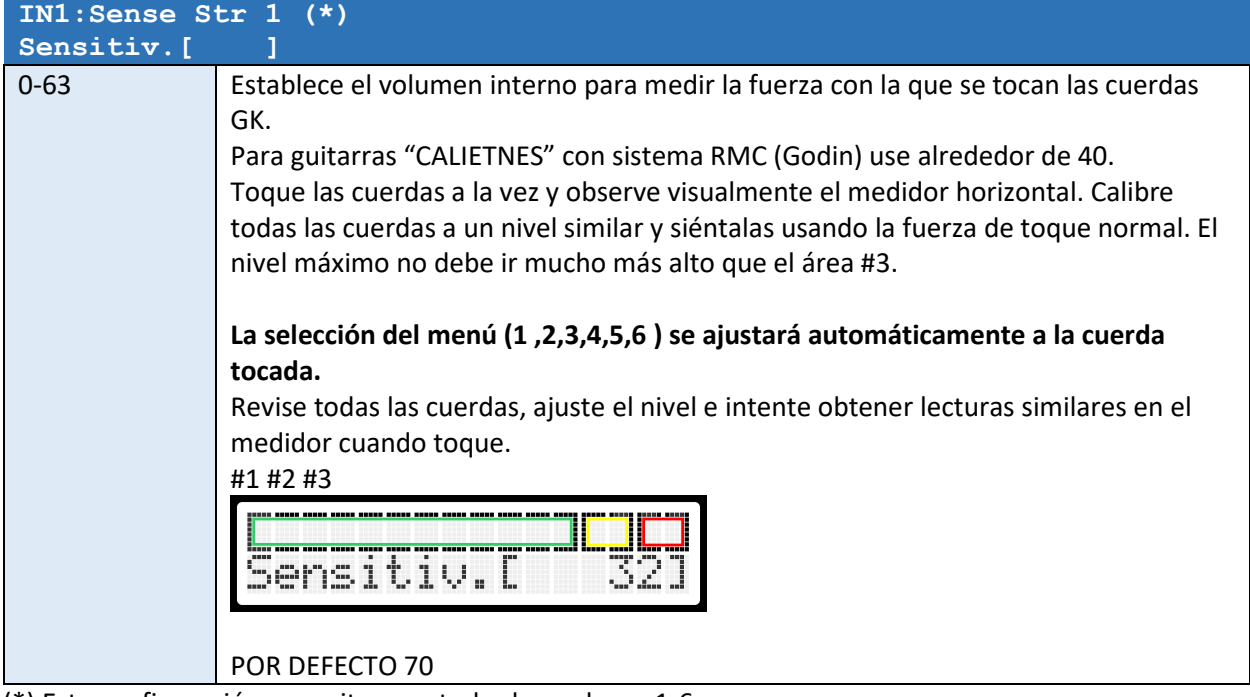

(\*) Esta configuración se repite para todas las cadenas 1-6

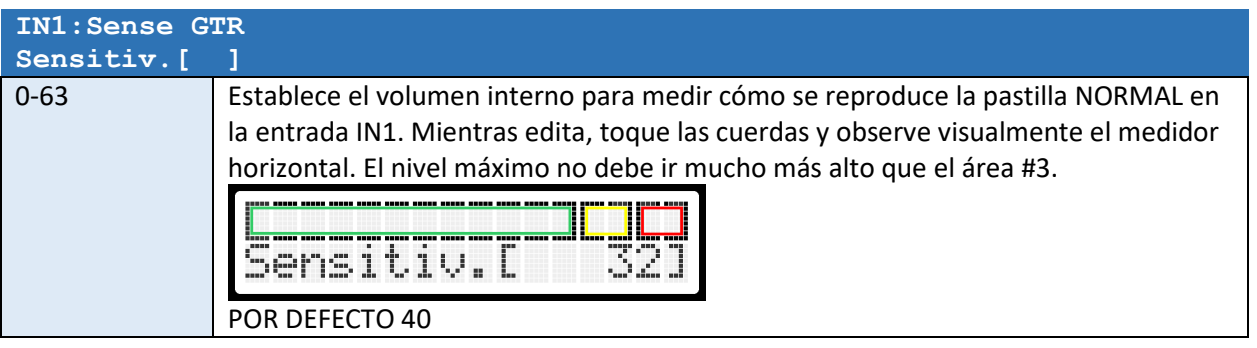

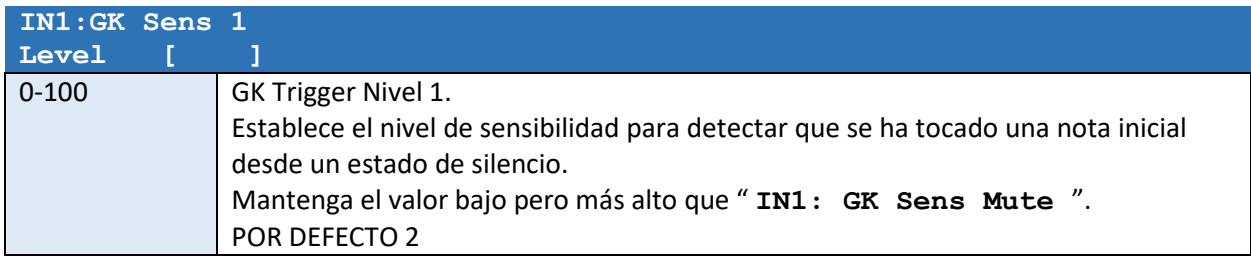

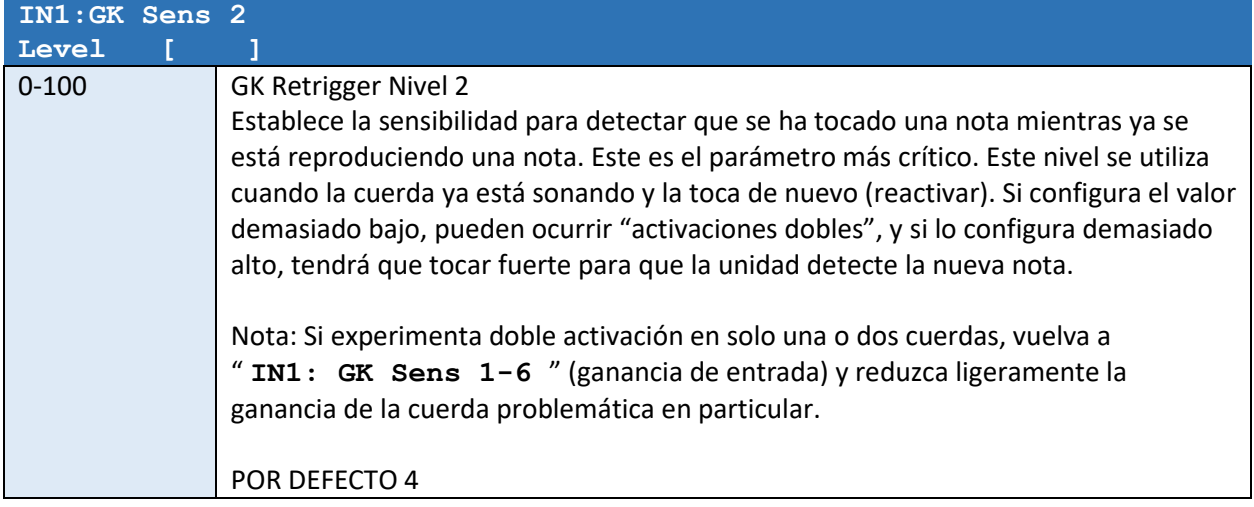

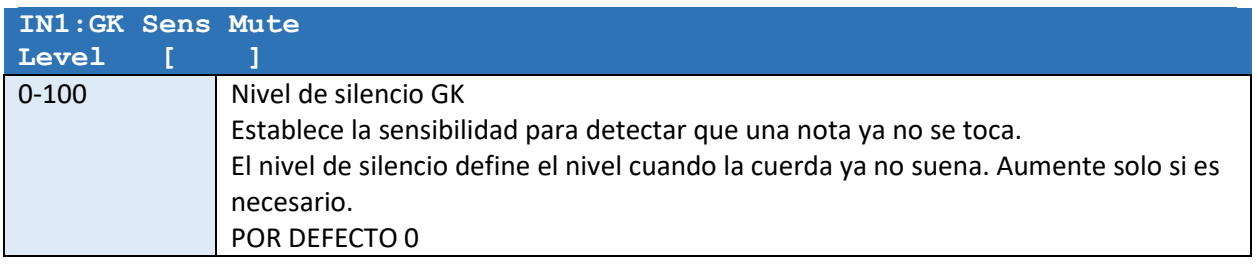

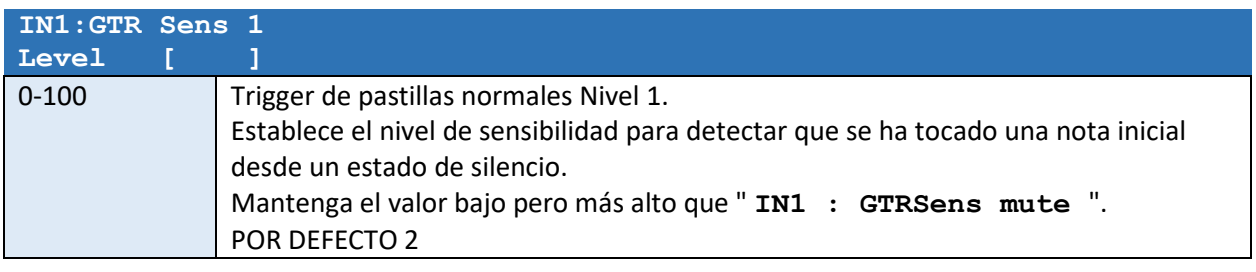

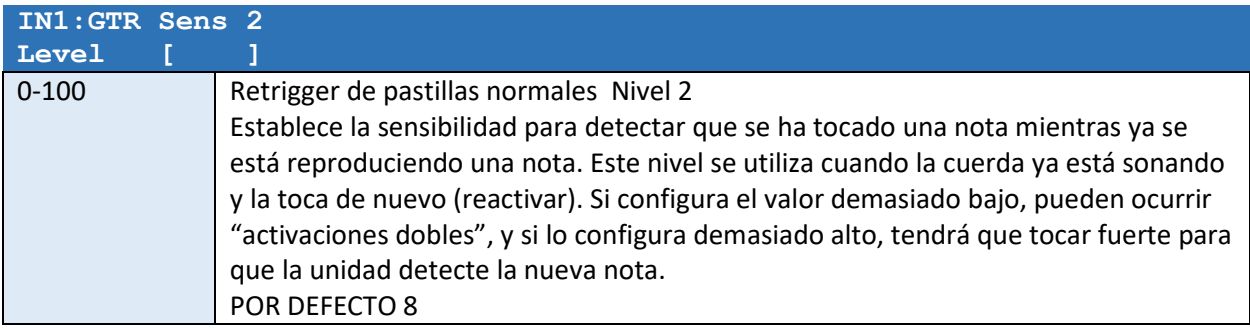

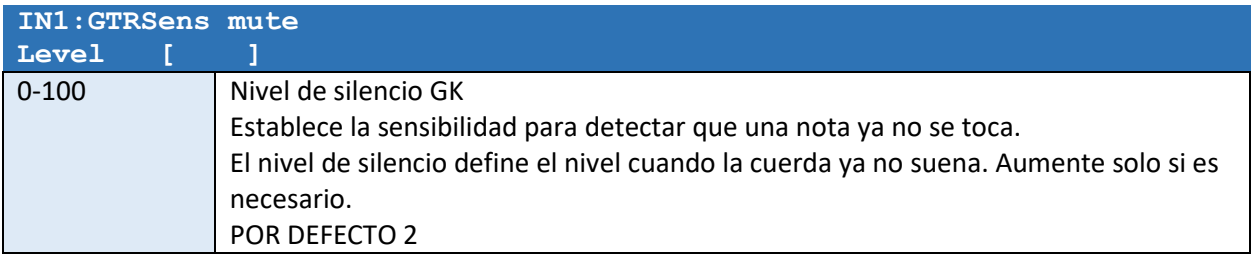

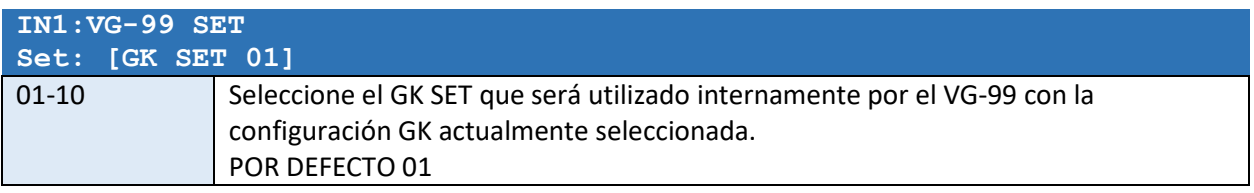

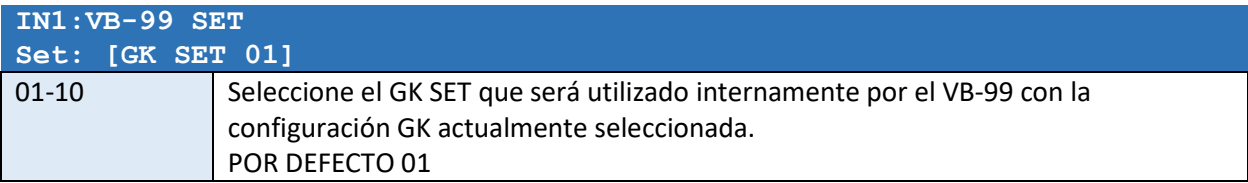

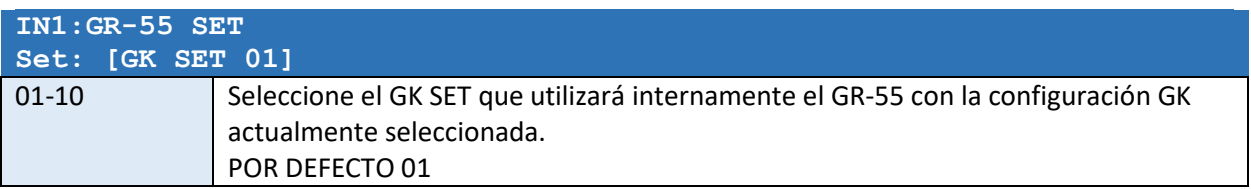

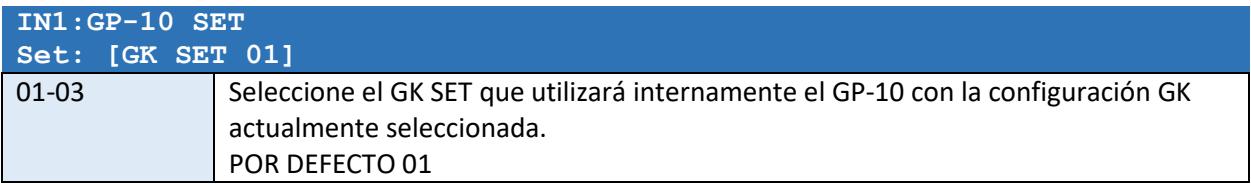

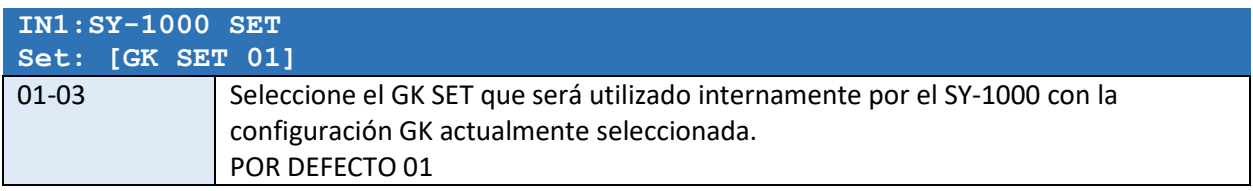

*NOTA: Todos los ajustes relacionados con IN2 aparecerán después de los ajustes de IN1.* 

*Las opciones para IN2 son similares a IN1.* 

*Los ajustes de IN3 para NORMAL GTR aparecerán después de los ajustes de IN2.* 

# Configuración de salida GKA y GKB

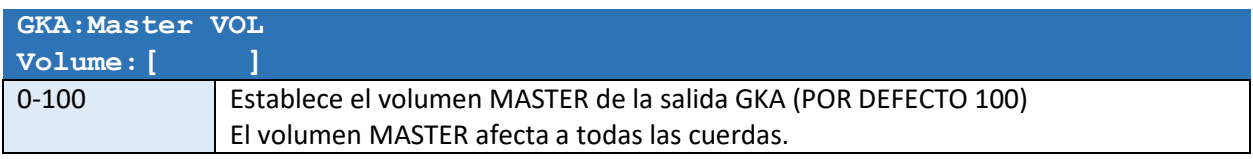

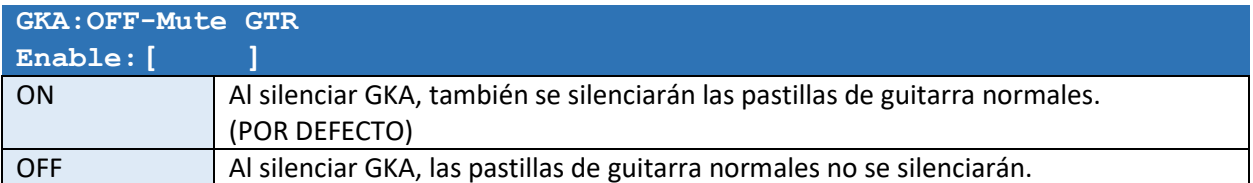

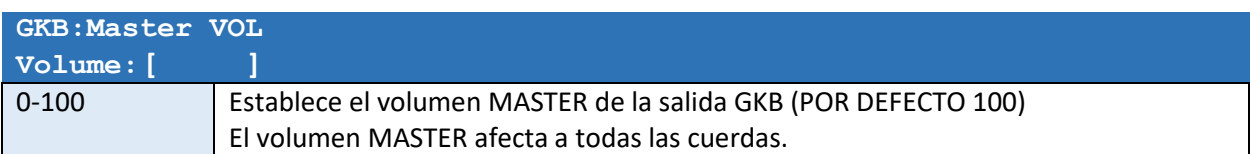

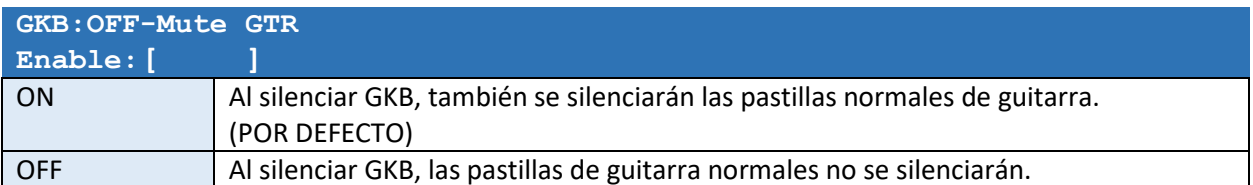

# Configuración de asignaciones

#### Asignaciones de control GK

Controlador de pastillas divididas Roland GK-3. Godin xtSA

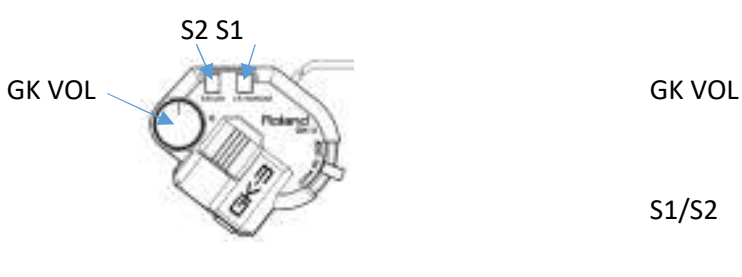

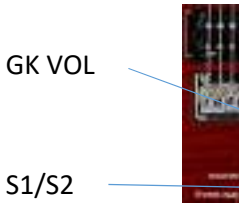

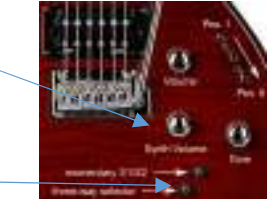

*Los siguientes ajustes aparecerán en los ajustes SYSTEM y PATCH. Los ajustes de PATCH (localmente a un parche) tienen mayor prioridad que los ajustes de SYSTEM. Si un parámetro no se usa en la configuración PATCH, se usará la configuración SYSTEM.* 

#### Tabla 1

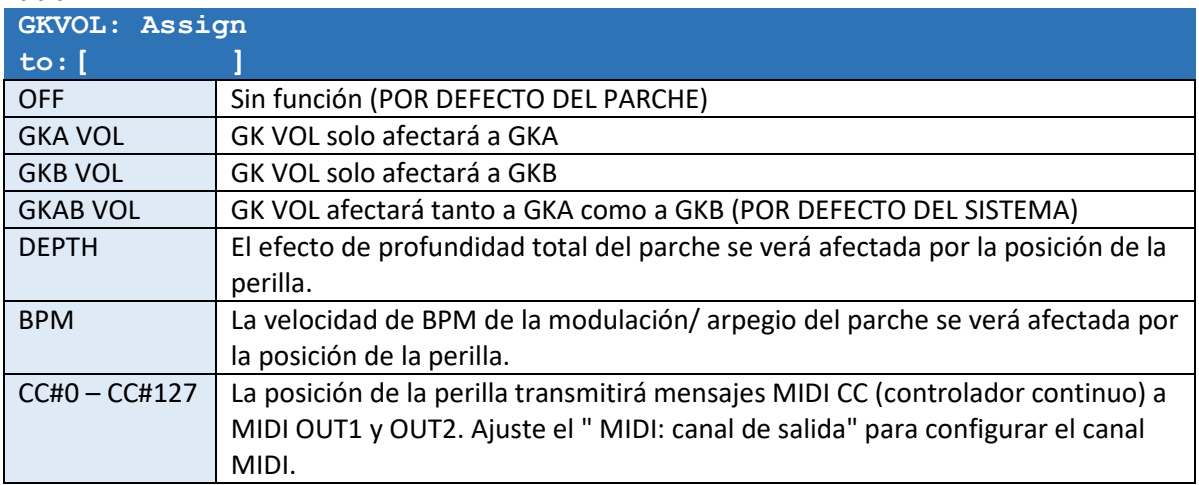

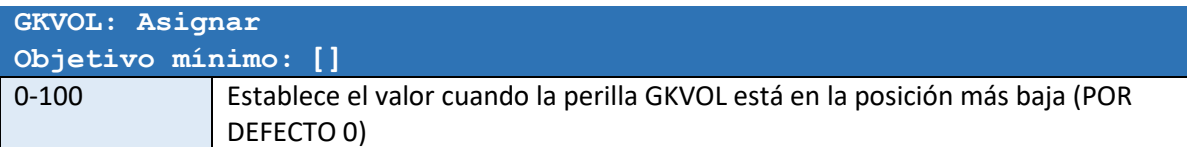

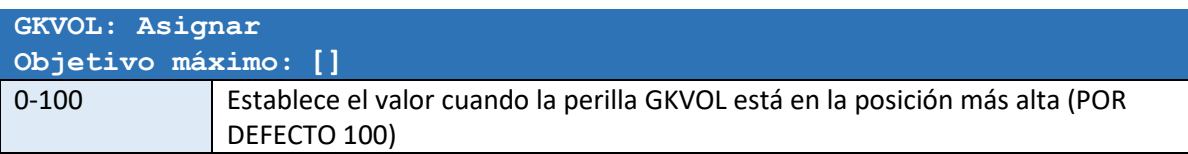

#### Tabla 2

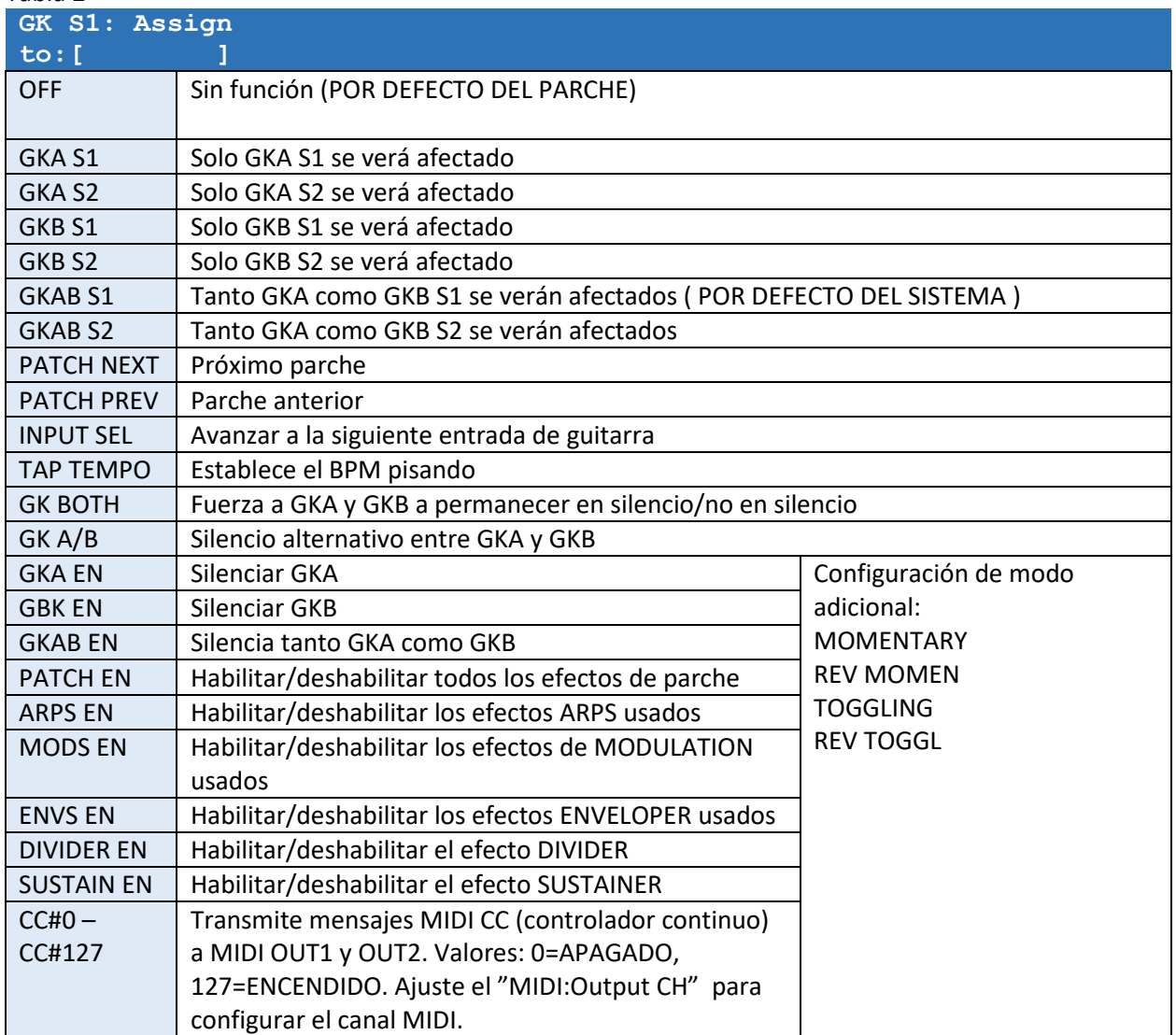

#### Tabla 3

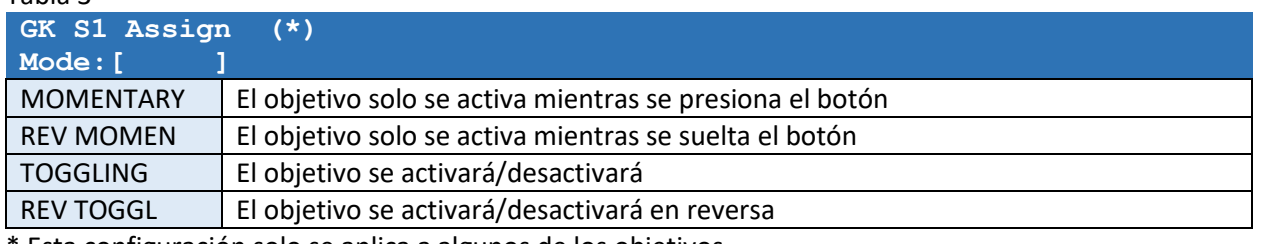

\* Esta configuración solo se aplica a algunos de los objetivos.

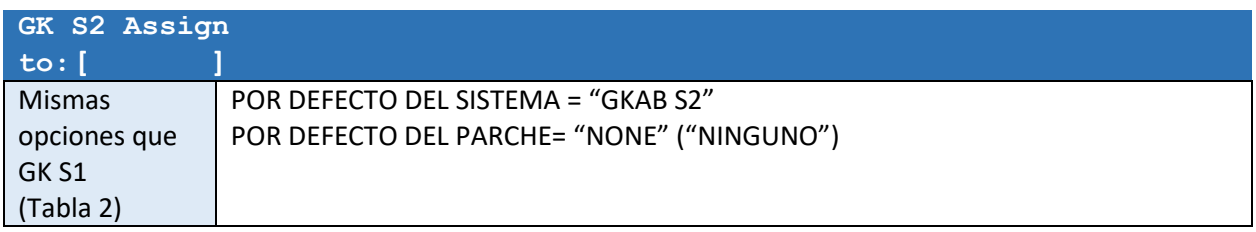

# Asignaciones de CTRL1 y CTRL2

El dispositivo tiene dos ENTRADAS DE CONTROL (CTRL1 y CTRL2) para control adicional. Cada una de las entradas de control se puede conectar a un pedal de expresión Roland EV-5 o a un pedal conmutador dual como el FS-6 o FS-7.

Para los pedales de expresión y los conmutadores de pedal dobles, se debe utilizar un cable ESTEREO con conectores estéreo.

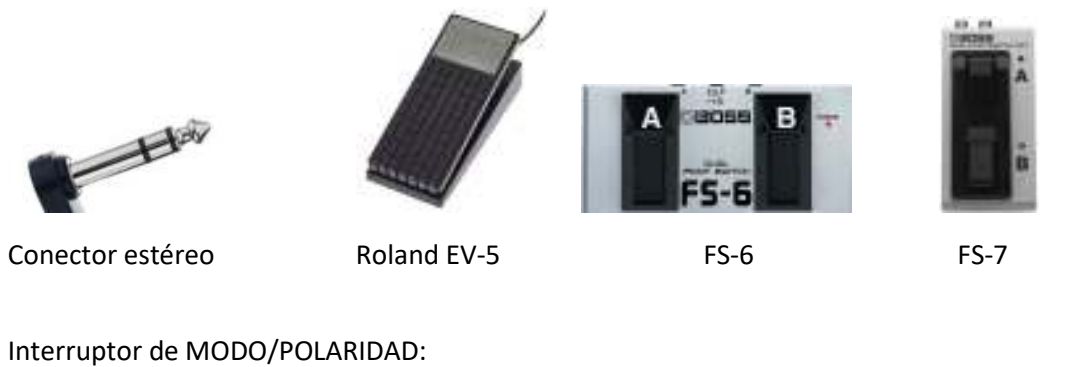

 $FS-6$ 

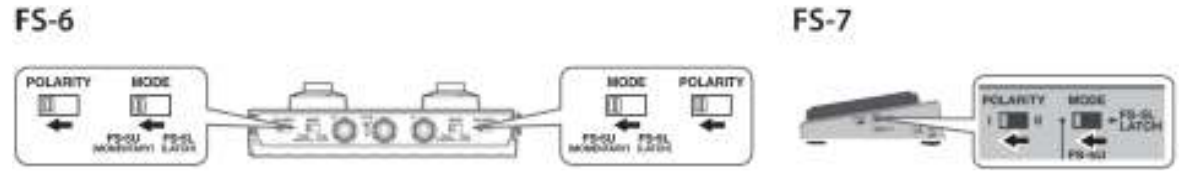

*Los siguientes ajustes aparecerán en los ajustes SYSTEM y PATCH. Los ajustes de PATCH (localmente a un parche) tienen mayor prioridad que los ajustes de SYSTEM. Si un parámetro está desactivado en la configuración PATCH, se utilizará la configuración SYSTEM.* 

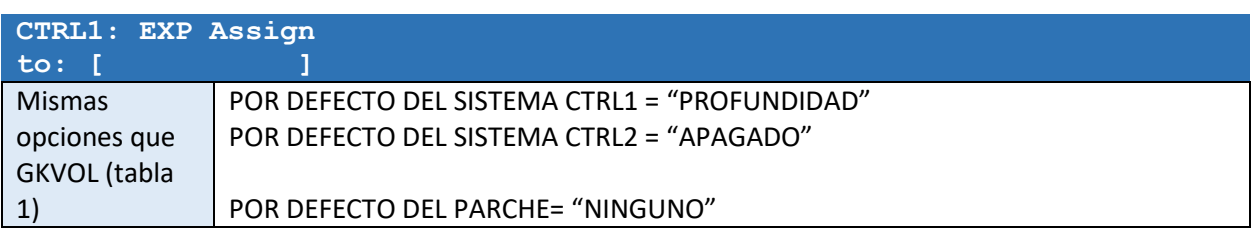

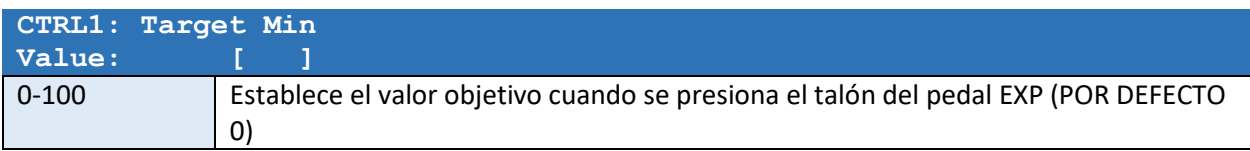

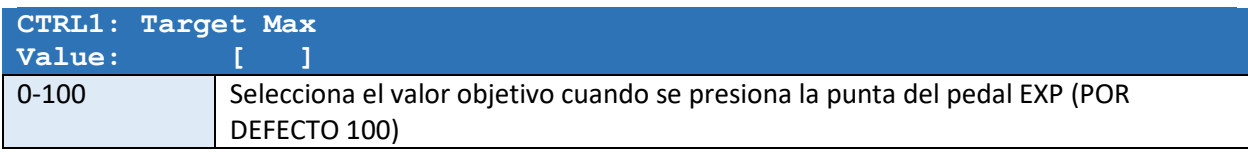

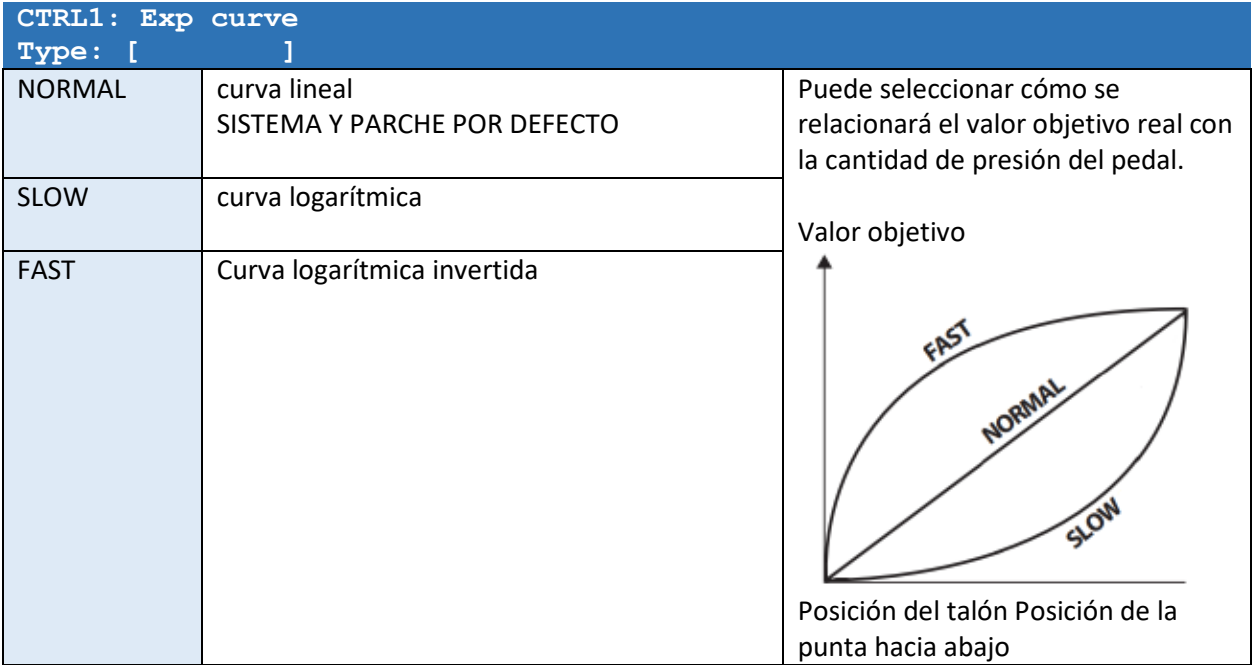

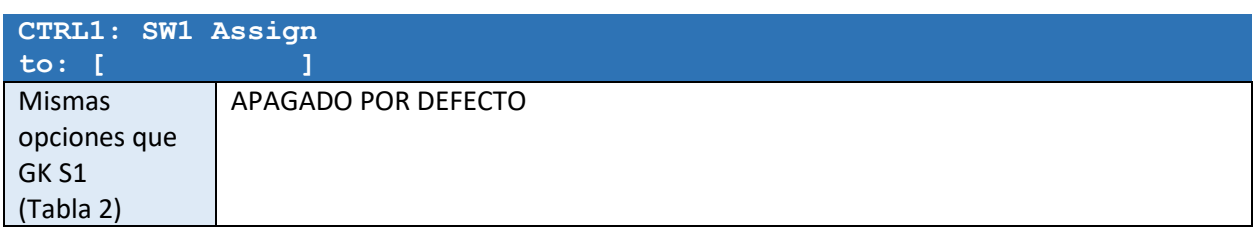

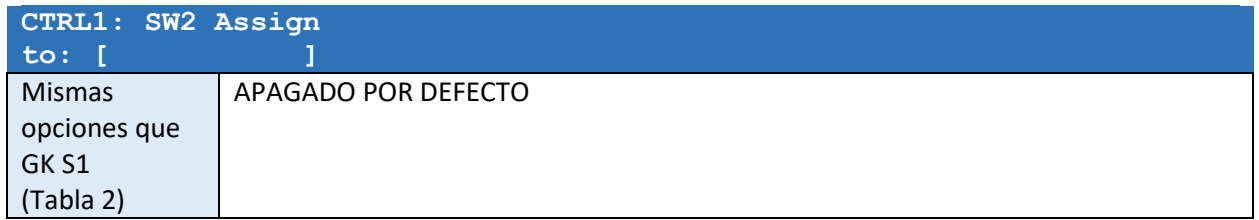

*La misma lista de ajustes para CTRL2 apareceran despues del los ajustes CTRL1 settings.* 

### ASSIGN1 – ASSIGN8

Las ocho asignaciones generales le permiten controlar el dispositivo mediante MIDI o asignar funciones múltiples a una fuente.

*Los siguientes ajustes aparecerán en los ajustes SYSTEM y PATCH. Los ajustes de PATCH (localmente a un parche) tienen mayor prioridad que los ajustes de SYSTEM. Si un parámetro está desactivado en la configuración PATCH, se utilizará la configuración SYSTEM.* 

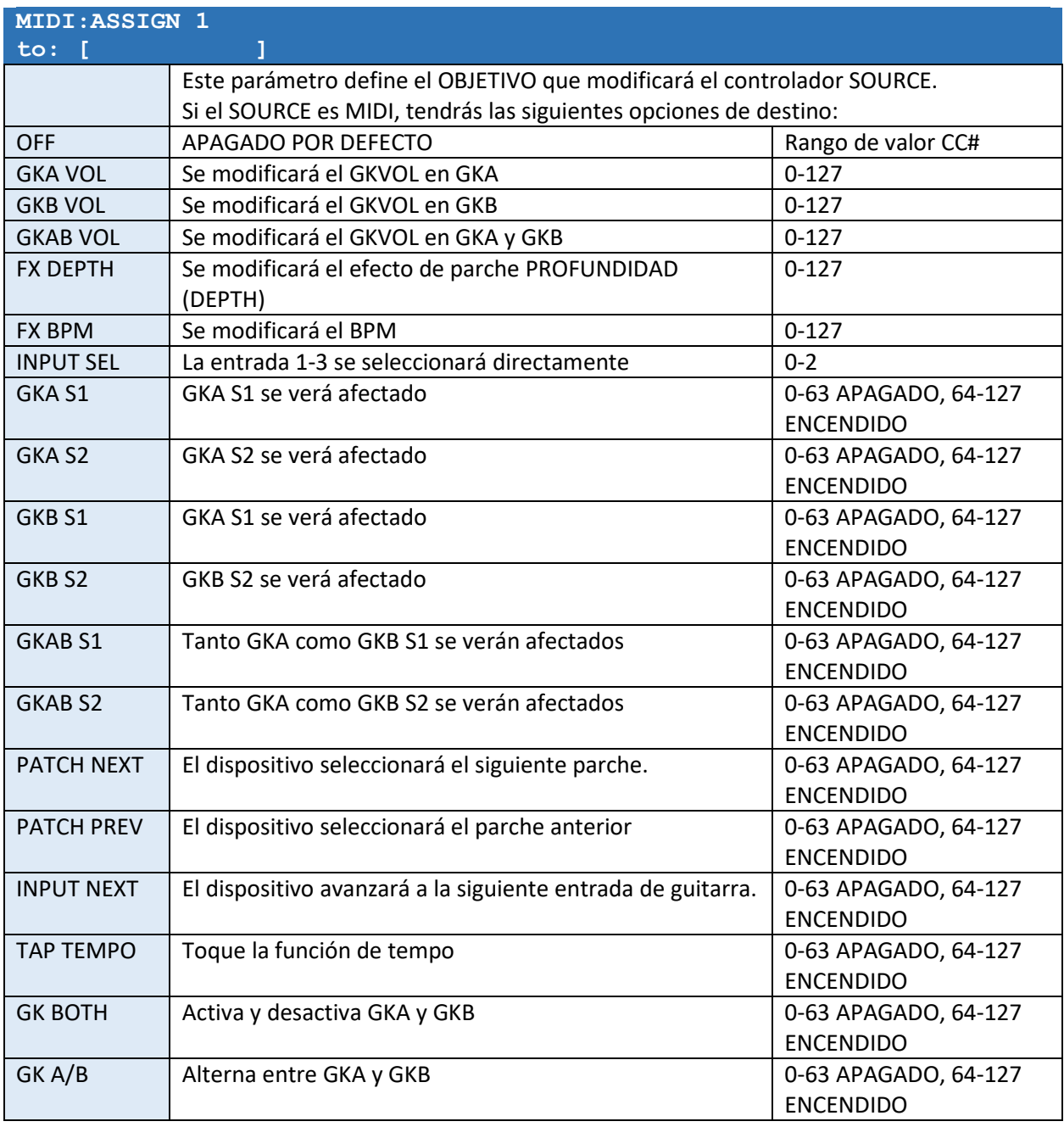

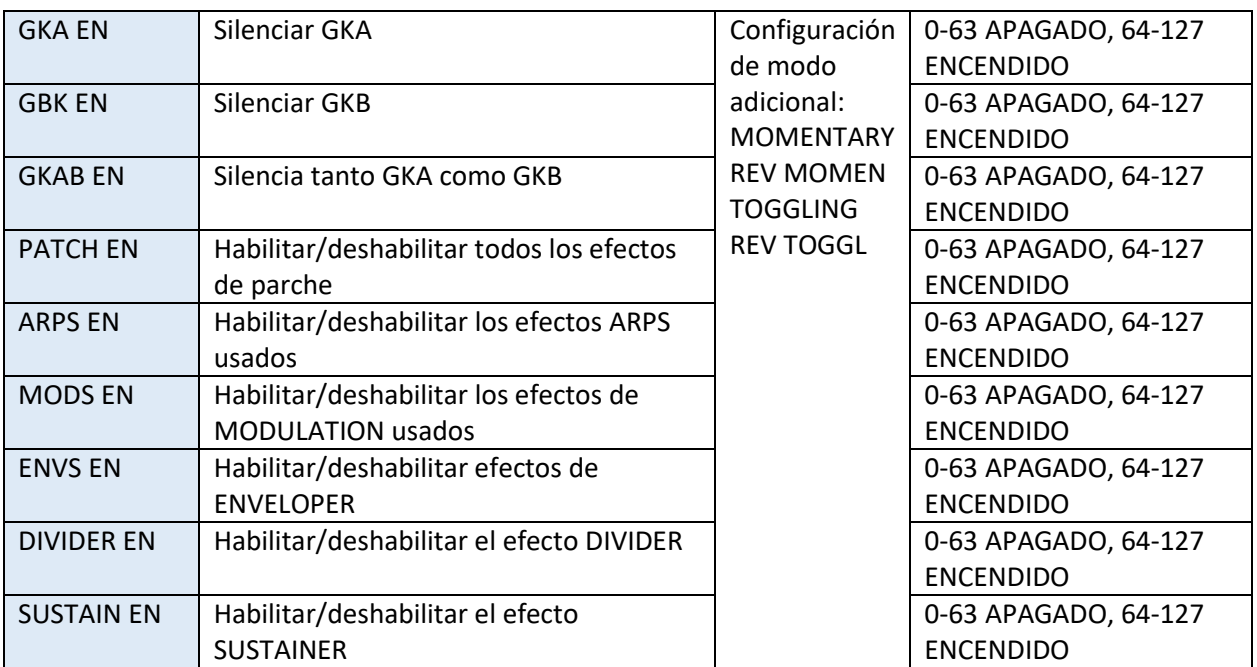

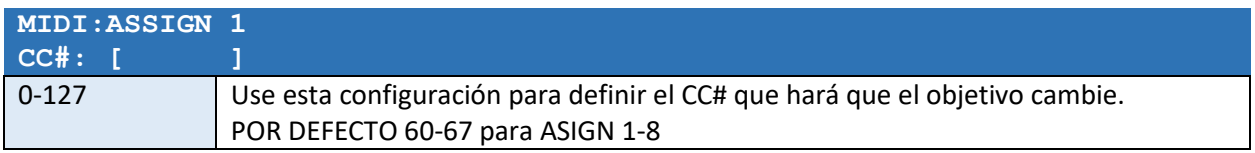

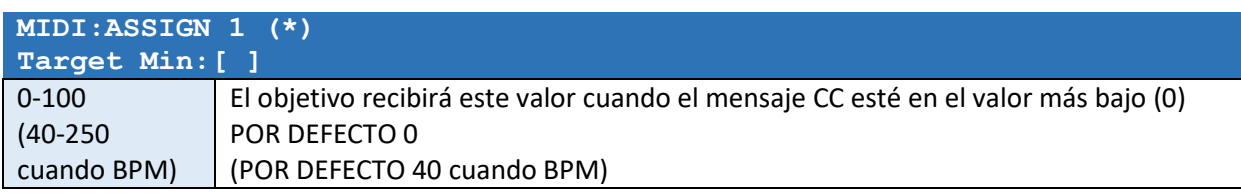

\* Es posible que esta configuración solo esté disponible para algunos de los objetivos

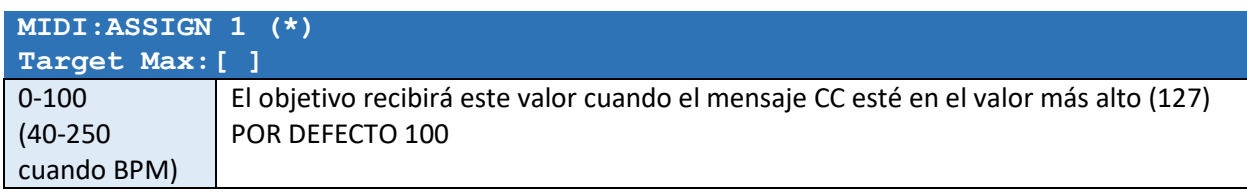

\* Es posible que esta configuración solo esté disponible para algunos de los objetivos

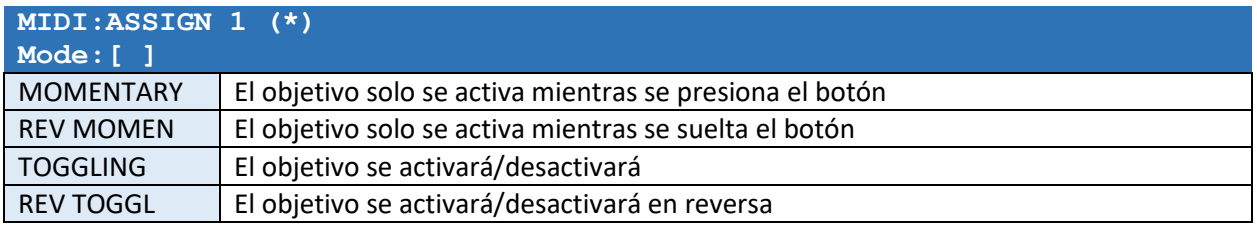

\* Es posible que esta configuración solo esté disponible para algunos de los objetivos

*La misma lista de ajustes para ASSIGN 2 a 8 aparecerá después de los ajustes de ASSIGN 1.* 

# MIDI

#### Conector de ENTRADA MIDI

- Puede controlar el dispositivo mediante MIDI. Para cambiar el número de parche, utilice los comandos de control de programa MIDI (PC) en el rango de 0-98, donde 0 representa el parche n.° 1 y 98 representa el parche n.° 99.
- Utilice los comandos de cambio de control (CC) para modificar el comportamiento del dispositivo mediante asignaciones MIDI (consulte el capítulo anterior).
- Si conecta una fuente de CLOCK externa como un pedal "Beat Buddy", el BPM seguirá a la fuente de CLOCK externa y TAP TEMPO se desactivará. En este caso, el ajuste *CLOCK IN* debe estar en ON.

#### Conectores MIDI OUT1 y MIDI OUT2

- El dispositivo puede enviar comandos SysEx dedicados a sus sintetizadores de guitarra Roland/Boss para cambiar automáticamente GKSET cuando se selecciona una entrada de guitarra.
- Si la configuración *CLOCK OUT* está habilitada, también puede controlar las tasas de BPM de los dispositivos MIDI conectados.

### Configuraciones MIDI

Los ajustes MIDI se encuentran en el menú SISTEMA.

![](_page_25_Picture_172.jpeg)

![](_page_25_Picture_173.jpeg)

![](_page_25_Picture_174.jpeg)

![](_page_25_Picture_175.jpeg)

![](_page_25_Picture_176.jpeg)

![](_page_26_Picture_84.jpeg)

![](_page_26_Picture_85.jpeg)

# Menú de configuración de parches AJUSTES GENERALES DE PARCHE

![](_page_27_Picture_142.jpeg)

![](_page_27_Picture_143.jpeg)

![](_page_27_Picture_144.jpeg)

![](_page_27_Picture_145.jpeg)

![](_page_27_Picture_146.jpeg)

Un parche puede cambiar opcionalmente a una entrada de guitarra específica cuando se selecciona. El parche no podrá seleccionar una entrada que no esté incluida en el ajuste "SYS: Guitars".

![](_page_28_Picture_132.jpeg)

Esta configuración le permite usar otros GK SETS (del grupo de 10 Ajustes GK del sistema) con IN1, IN2 e IN3 cuando se selecciona este parche en particular.

![](_page_28_Picture_133.jpeg)

*La misma lista de configuraciones para IN2 e IN3 aparecen despues de la configuracion IN1.* 

### EFECTO SOSTENEDOR

El efecto SUSTAINER aumentará el volumen de salida a medida que disminuya el volumen de entrada. El volumen de salida puede amplificarse hasta +31,5 dB. Tan pronto como ocurra una nueva activacion de nota, la secuencia se reiniciará. Tenga en cuenta que esto no es un efecto de "congelación". Cuando la cuerda deja de oscilar, no hay sonido que amplificar.

Para que este efecto funcione de manera óptima, primero debe calibrar la sensibilidad de entrada, consulte el capítulo "Configuración básica del menú SYSTEM".

![](_page_29_Picture_156.jpeg)

![](_page_29_Picture_157.jpeg)

![](_page_29_Picture_158.jpeg)

![](_page_29_Picture_159.jpeg)

![](_page_29_Picture_160.jpeg)

![](_page_29_Picture_161.jpeg)

![](_page_29_Picture_162.jpeg)

# EFECTO ENVOLVENTE (1 y 2)

Los efectos ENVELOPER modificarán la envolvente de cada cuerda tocada en hasta 4 etapas. Estas cuatro etapas se denominan ADSR.

![](_page_30_Figure_3.jpeg)

Este diagrama muestra una envolvente ADSR típica de una nota tocada. El efecto ENVELOPER le permite cambiar el volumen durante estas cuatro etapas. Por ejemplo, si elimina el ataque inicial, obtiene un sonido suave similar al de un arco.

Hay dos secciones de efectos ENVELOPER independientes (1 y 2). Para que este efecto funcione de manera óptima, primero debe calibrar la sensibilidad de entrada, consulte el capítulo "Configuración básica del menú SYSTEM".

![](_page_30_Picture_154.jpeg)

![](_page_30_Picture_155.jpeg)

![](_page_30_Picture_156.jpeg)

![](_page_30_Picture_157.jpeg)

![](_page_30_Picture_158.jpeg)

![](_page_30_Picture_159.jpeg)

![](_page_31_Picture_124.jpeg)

![](_page_31_Picture_125.jpeg)

![](_page_31_Picture_126.jpeg)

![](_page_31_Picture_127.jpeg)

![](_page_31_Picture_128.jpeg)

![](_page_31_Picture_129.jpeg)

![](_page_32_Picture_67.jpeg)

*La misma lista de configuraciones para ENV2 apareceran despues del efecto ENV1 effect settings.* 

# EFECTO DE MODULACIÓN (1 y 2)

El efecto MODULACIÓN aplicará una variación periódica de volumen al objetivo. La velocidad es relativa a los BPM actuales. Hay dos secciones de efectos de MODULACIÓN independientes (1 y 2).

![](_page_33_Picture_151.jpeg)

![](_page_33_Picture_152.jpeg)

![](_page_33_Picture_153.jpeg)

![](_page_34_Picture_130.jpeg)

![](_page_34_Picture_131.jpeg)

![](_page_34_Picture_132.jpeg)

![](_page_34_Picture_133.jpeg)

### MODULACIÓN Control táctil

![](_page_35_Picture_122.jpeg)

![](_page_35_Picture_123.jpeg)

![](_page_35_Picture_124.jpeg)

![](_page_35_Picture_125.jpeg)

![](_page_35_Picture_126.jpeg)

*La misma lista de configuraciones MOD2 apareceran despues del efecto MOD1* 

# EFECTO ARPEGIADOR (1 y 2)

El efecto ARPEGIADOR aplicará una variación instantánea de volumen al objetivo de acuerdo con una lista de pasos del patrón de destino (máximo 32). La velocidad es relativa a los BPM actuales. El número de pasos se dividirá en partes iguales entre el marco de tiempo disponible establecido por el BPM y su configuración de VELOCIDAD derivada.

Hay dos secciones de efectos ARP independientes (1 y 2).

![](_page_36_Picture_203.jpeg)

![](_page_36_Picture_204.jpeg)

![](_page_36_Picture_205.jpeg)

![](_page_36_Picture_206.jpeg)

![](_page_37_Picture_132.jpeg)

![](_page_37_Picture_133.jpeg)

![](_page_37_Picture_134.jpeg)

*Step#2-Step#32 seguirá esta configuración dependiendo de cuántos PASOS se hayan seleccionado.* 

### ARPEGIADOR Control táctil

![](_page_38_Picture_124.jpeg)

![](_page_38_Picture_125.jpeg)

![](_page_38_Picture_126.jpeg)

![](_page_38_Picture_127.jpeg)

![](_page_38_Picture_128.jpeg)

*La misma lista de ajustes para ARP2 aparecerá después de los ajustes del efecto ARP1.* 

## EFECTO DIVISOR GK

El efecto DIVISOR le permitirá configurar los niveles de cuerda GKA y GKB independientemente de las salidas GK.

Esto puede ser conveniente si, por ejemplo, desea enviar las cuerdas 5 y 6 solo a GKA y 3, 2 y 1 solo a GKB o si desea tener un efecto Volume Booster/Damper.

Un ejemplo de uso de este efecto es crear un conmutador GTR/Pin7 usando dos parches:

Parche 50 "GTR TO A"

Pat FX Out="GKA+GKB" Configure todas las señales STR 1 ..6 = 100% y GTR = 100% para GKA Configure todas las señales STR 1 ..6 = 100% y GTR = 0% para GKB

Parche 51 "GTR A B"

Pat FX Out="GKA+GKB" Configure todas las señales STR 1 ..6 = 100% y GTR = 0% para GKA Configure todas las señales STR 1 ..6 = 100% y GTR = 100% para GKB

Ahora, al alternar entre los parches 50 y 51, la pastilla de guitarra normal (GTR/Pin7) alternará entre las dos unidades GK.

![](_page_39_Picture_125.jpeg)

![](_page_39_Picture_126.jpeg)

![](_page_39_Picture_127.jpeg)

*Los ajustes de volumen individuales para GKB aparecen después de los ajustes de GKA.* 

![](_page_40_Figure_1.jpeg)

# Teoría de la operación del dispositivo

El dispositivo consta de una ruta analógica de circuitos de selección de entrada y etapas de amplificación controlables electrónicamente. El volumen de cualquier señal puede configurarse individualmente entre MUTE y +31.5dB.

Todos los efectos son analógicos puros y los cambios se realizan solo en los volúmenes analógicos. No hay "remuestreo" digital de datos. El lado digital consiste en un microcontrolador, un circuito USB y una memoria EEPROM para almacenar la configuración del SISTEMA y PARCHE. La generación de voltaje interno asegura que no haya consumo de corriente de las salidas del sintetizador y presenta voltajes DC con ruido ultra bajo a las entradas de guitarra GK, suponiendo que se use un adaptador de 9 VDC recomendado. La entrada 9DVC está protegida contra polaridad inversa y contiene filtros de supresión de ruido.

![](_page_40_Figure_5.jpeg)

La sección de cadena de efectos (en el software) se puede ilustrar de la siguiente manera:

# Conector USB

El conector USB se utiliza para conectar el dispositivo a la PC.

Cuando está conectado a una PC, puede actualizar el programa del sistema (firmware), configurar el dispositivo o hacer copias de seguridad de su configuración o restaurarla.

No se requieren controladores (drivers). El dispositivo se mostrará como un dispositivo USB " Primova GX-2".

Para conectar el dispositivo al PC necesitas un cable USB con conector Mini tipo B.

Consulte nuestra página web para obtener más información sobre el software disponible actualmente.

# Datos técnicos

![](_page_42_Picture_132.jpeg)

![](_page_42_Picture_133.jpeg)

#### **IMPEDANCIA DE ENTRADA (ohmios)**

![](_page_42_Picture_134.jpeg)

![](_page_42_Picture_135.jpeg)

## **PESO y DIMENSIONES**

![](_page_42_Picture_136.jpeg)

Copyright © Primova AB 2023 Suecia Web: www.primovasound.com Correo electrónico: sound@primova.se

Agradecimientos especiales a: Colin Willcox : por crear el software Gear-Grinder. Alberto "Al" Di Rosa - por traducir este manual al italiano. Hervé Rivalland - por traducir este manual al francés. Christian Graffe - por traducir este manual al español.